Step 1 – Visit [www.harrogate.gov.uk](http://www.harrogate.gov.uk/)

Step 2 – Click on 'Local Plan Consultation'

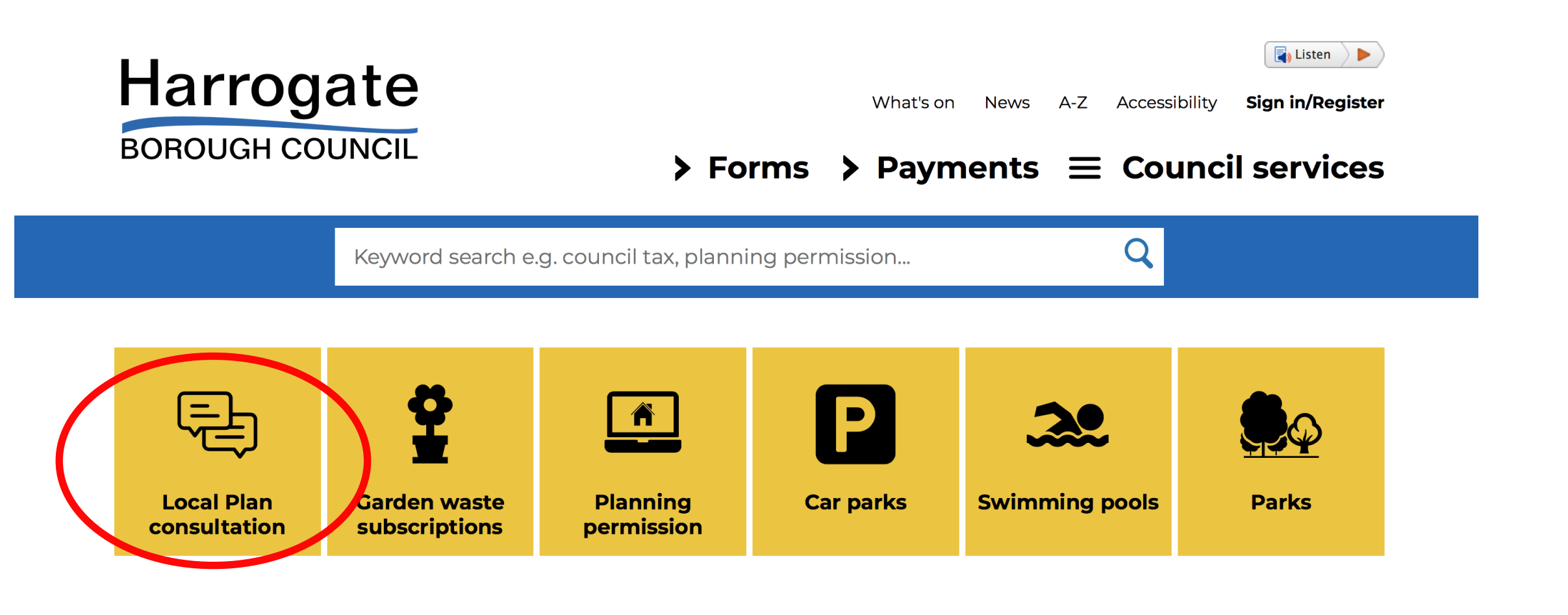

# Step  $3$  – Then, when on the page below click on 'consultation portal' – see red circle

(Please note if you would rather comment by email/post you can download a document to complete here also see blue circles below)

## **Consultation on the Harrogate District Local Plan Publication Draft**

The council has prepared the publication version of the Harrogate District Local Plan for submission to the Secretary of State for Housing, Communities and Local Government.

The local plan sets out the broad spatial planning and policy framework for the Harrogate District up to 2035. It includes a long-term vision and strategic objectives, policies to guide development, allocations for new homes and jobs, educational facilities, Local Green Space and Gypsy and Traveller provision as well as a broad location for growth for a new settlement.

Representations can be made on the Harrogate District Local Plan Publication Draft from Friday 26 January 2018 to 4.30pm on Friday 9 March 2018, via the portal or using the comment form provided below.

The publication version of the local plan has been prepared following consultation in 2015, 2016 and 2017 the details of which can be found further down this page.

## Information, procedures and guidance

The following documents provide important information and helpful guidance - we recommend that you read them before proceeding further:

- Statement of Representation procedure
- commenting on the Local Plan
- you can also comment wat the consultation portal or, using the forms below
- consultation response form PDF version, consultation response form word version o you can also comment via the consultation portal

# Step  $4$  – On the next page, scroll down until you see a blue panel that says 'Read and comment on document' – click on this

# Submitting your comments via the portal

In order to view the comment form and submit comments via the portal you will first need to be registered and logged into the system. If you already have an account please do not create another one; if you have forgotten your username and/or password you can reset it using the Login/Register' button at the top of the page. Please be aware that login details to other council systems will not work with this system e.g. Public Access for planning applications or 'Self/My Harrogate'. You can submit your comments wherever you see the 'Add comments' tab.

In order for the inspector to consider your comments you must provide your name and postal address, so please ensure that this information is completed in your account. If you are submitting comments on behalf of an organisation e.g. a parish council please do not remove your organisation's name from the account details.

The portal will close at 4.30pm on Friday 9 March and you will need to have submitted all by comments by then.

# Submitting your comments outside the portal

If you do not wish to submit your comments via the portal you can download the comment form from the 'supporting documents' tab below or from the council's website www.harrogate.gov.uk/localplan. Comment forms are also available to collect from council offices and the district's libraries to complete and return to us at: Planning Policy, Planning and Development, P.O. Box 787, Harrogate, HG1 9RW

Please make sure you include your full name and address with any comments you submit, we cannot accept comments submitted anonymously, or with only a name and email address. If you include any additional material with your response please ensure it is clearly referenced and securely attached to the form.

# PDF versions of the plan and evidence base documents

You can download PDF versions of the plan from: the download document button, (located in the right-hand corner of the screen once you are in the document); via the 'Supporting documents' tab located towards the bottom of this page; or visit the local plan page of the website. Please be aware that due to its file size the document has had to be split into its various chapters.

An extensive evidence base underpins the Local Plan. These documents can be viewed on the evidence base page of the council website, certain evidence base documents are also available to download from the 'supporting documents' tab.

# The council is also consulting on the following documents:

As part of the consultation on the Local Plan Publication Draft you can also comment on the following supporting documents, you can click on the links below to view the documents and submit your comments.

- Sustainability Appraisal, January 2018
- Habitat Regulations Assessment, January 2018
- Equality Analysis Report, January 2018

Read and comment on document Ð Step 5 – On the next page, you will be presented with a number of links of information on the left. The key one for commenting is '10. Delivery and Monitoring' – click on this.

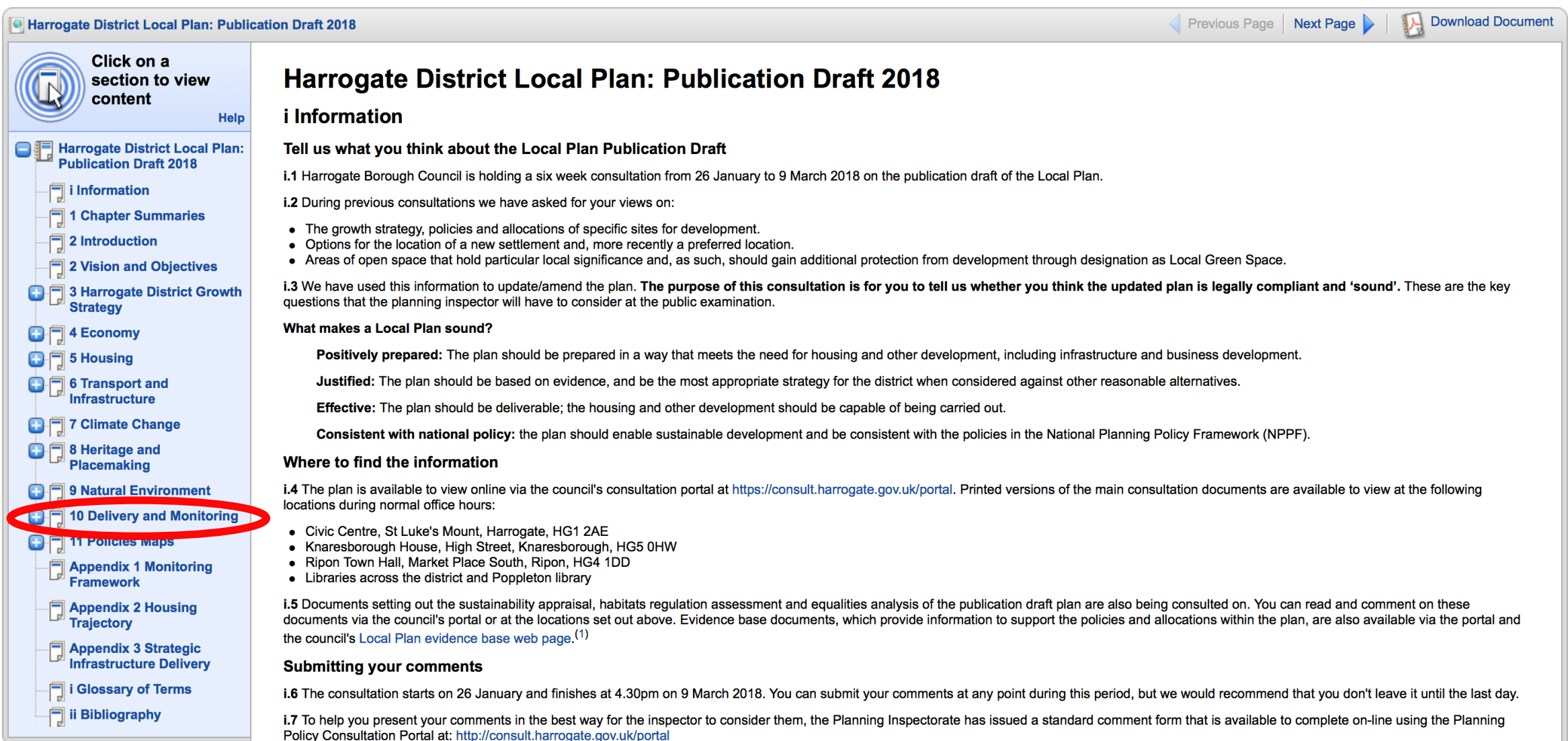

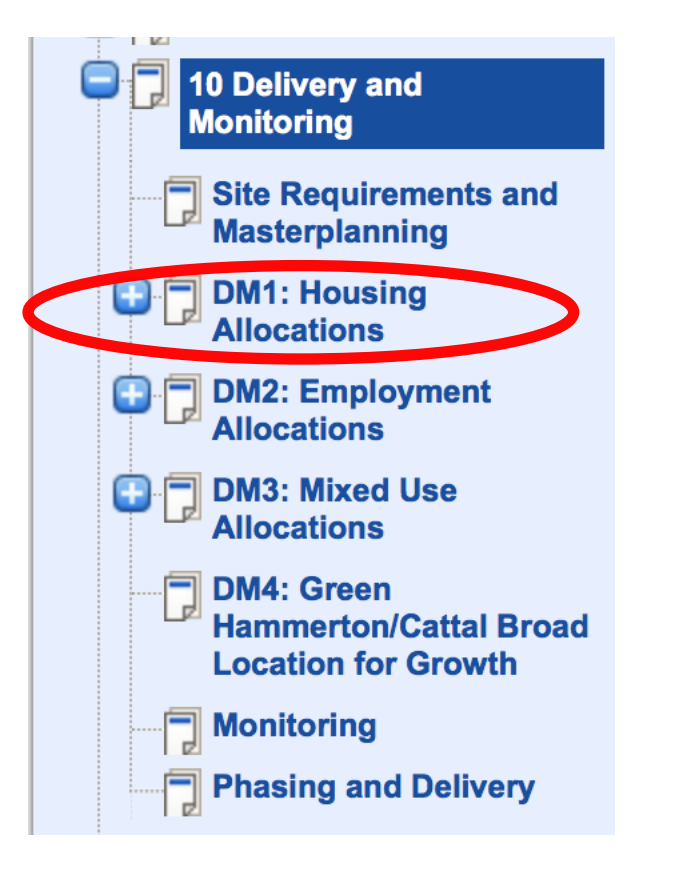

Step 6 – The menu on the left will give you further links - click on 'DM1 Housing Allocations' if you want to comment on PN17 and PN19.

(and DM2 if you want to comment on PN18)

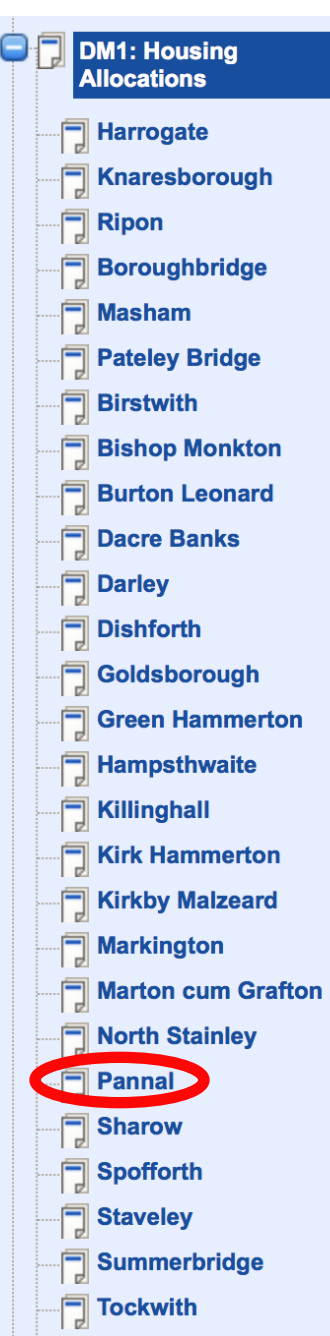

Step 7 – The menu on the left will extend again, so this time scroll down and click on 'Pannal'

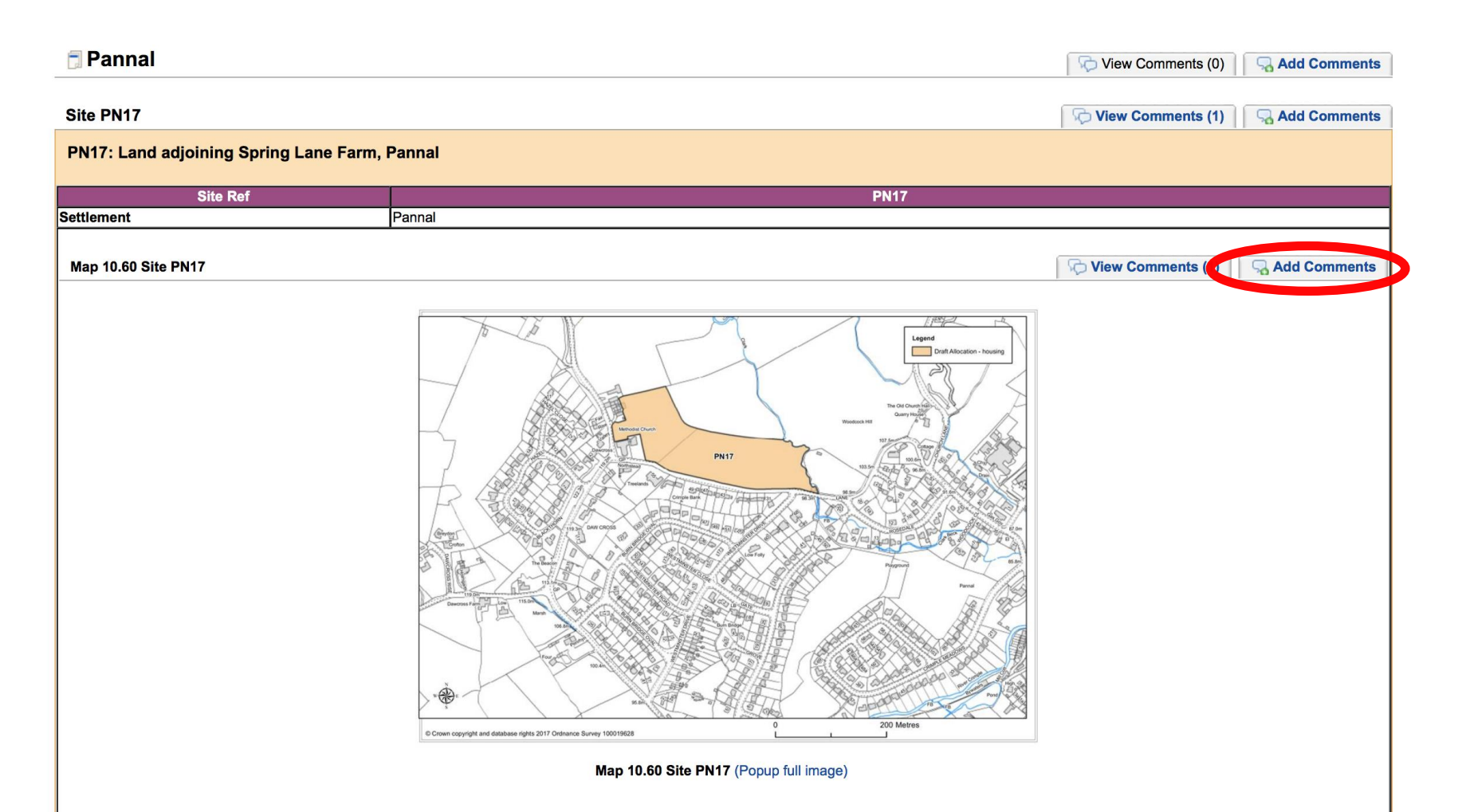

Step 8 – You will then be given maps for PN17 and PN19. Pick the site you wish to comment on\* and click on 'Add Comments' where shown

\*If you want to comment on both PN17 and PN19 then you must go through this process for each

Step  $9$  – On the next page, once you have read the information then click on 'Next'

### Question 4(1) - What does 'legally compliant' mean?

Legally compliant means asking whether or not the plan has been prepared in line with: statutory regulations; the duty to cooperate; and legal procedural requirements such as the Sustainability Appraisal (SA). Details of how the plan has been prepared are set out in the published Consultation Statements and the Duty to Cooperate Statement, which can be found at www.harrogate.gov.uk/info/20101/planning policy and the local plan/556/local plan - evidence base

### Question 4(2) - What does 'soundness' mean?

Soundness may be considered in this context within its ordinary meaning of 'fit for purpose' and 'showing good judgement'. The Inspector will use the Public Examination process to explore and investigate the plan against the National Planning Policy Framework's four 'test of soundness' as listed at question three. The scope of the Public Examination will be set by taking into consideration the key issues raised by responses received and other matters the Inspector considers to be relevant.

#### Question 8 – Do I need to attend the Public Examination?

You can indicate whether at this stage you consider there is a need to present your representation at a hearing session during the Public Examination. You should note that Inspectors do not give any more weight to issues presented in person than written evidence. The Inspector will use his/her own discretion in regard to who participates at the Public Examination. All examination hearings will be open to the public.

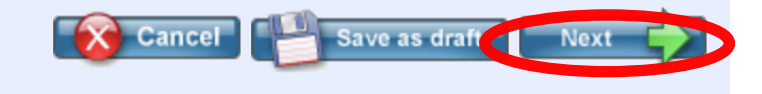

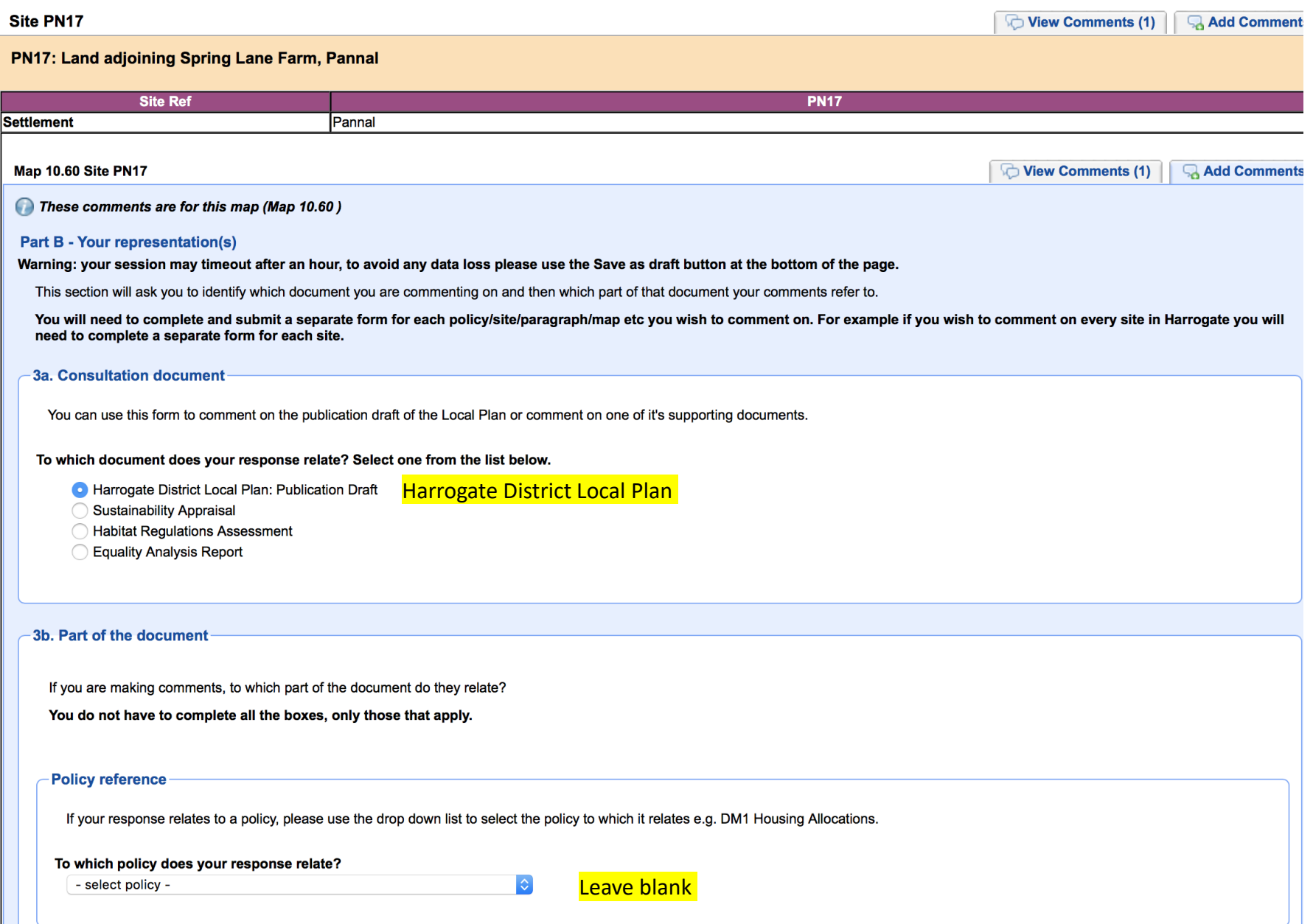

Step 10 – Begin to complete the information as per the information supplied by the Parish Council.

Please note you don't have to complete all boxes, but we have included some guidance here in yellow

#### Site reference

If your response relates to a site, please use the box below to enter the site reference to which it relates e.g. BL9

Please do not enter more than one site reference.

To which site does your response relate? Enter only the site reference e.g. BL9

**PN17 or PN19** 

Paragraph/figure number

Please use the box below to indicate the part of the document your response relates e.g. paragraph number, figure number etc.

To which paragraph number etc. does your response relate?

Leave blank

### **Development Limit**

If your response relates to a development limit, please use the drop down list to select the settlement's development limit to which your response relates e.g. Harrogate

### To which development limit does your response refer?

- select development limit -

Find Pannal in drop down menu

### **Policies Map**

If your response relates to a policies map, please use the drop down list to select the policies map to which it relates. (Policies maps are located at chapter 11 of the plan.)

#### To which policies map does your response refer?

- select policies map -  $\Diamond$ 

Find Pannal in drop down menu

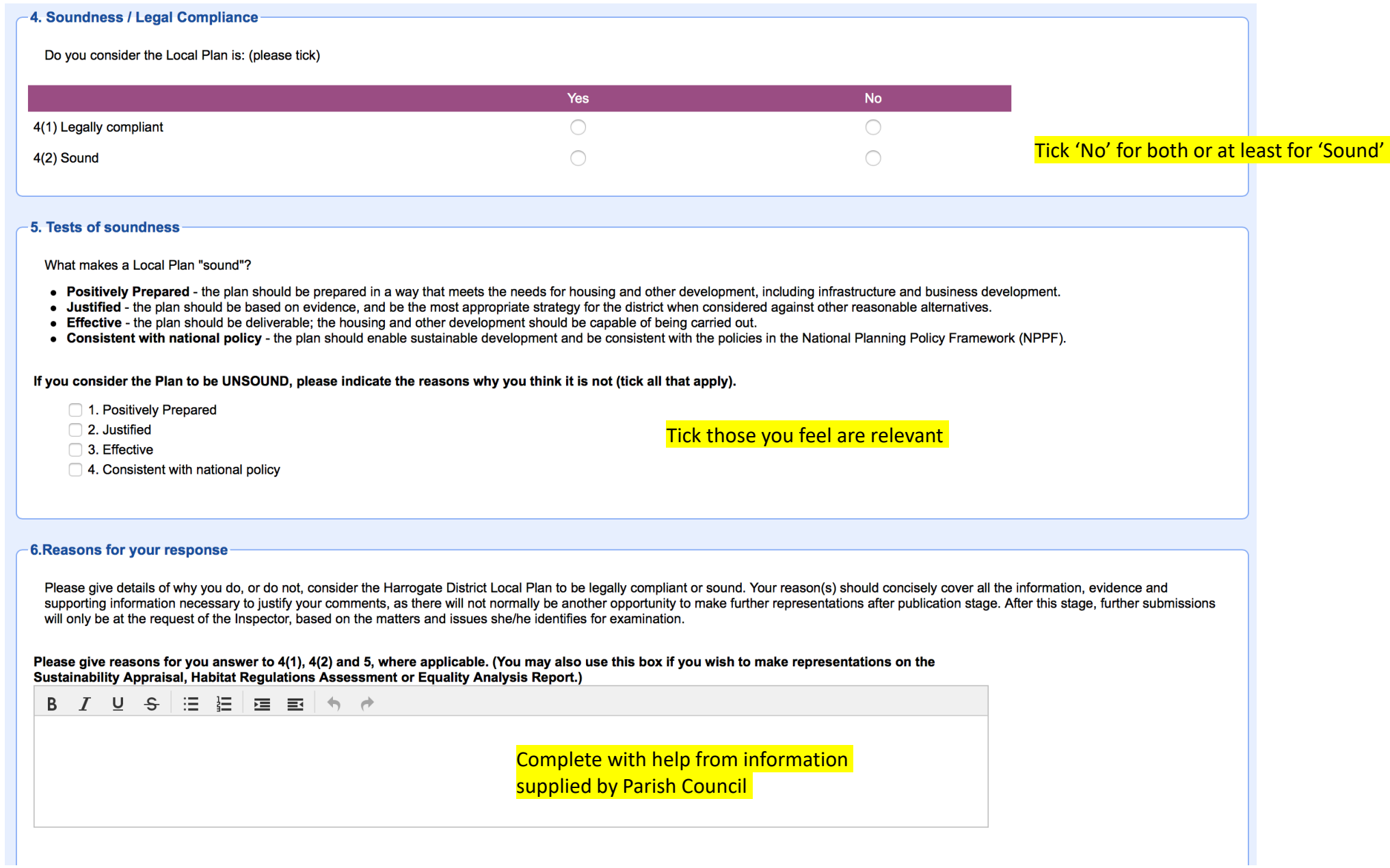

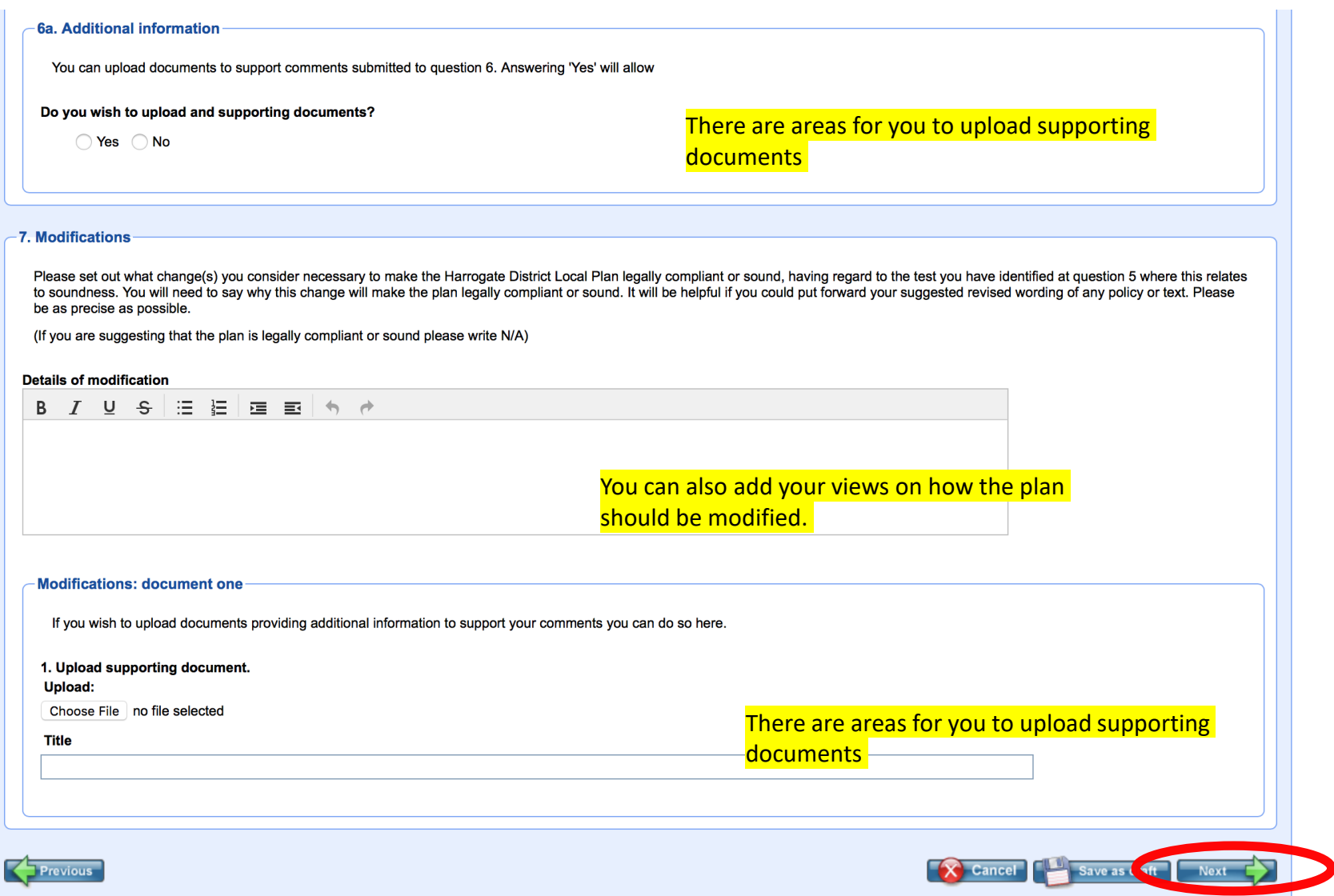

Step 10 - Once you have completed all the information, please then click 'Next'. You should then receive an email confirming your comments have been received.